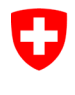

Swiss Confederation

Federal Department of the Environment, Transport, Energy and Communications DETEC

**Federal Office of Civil Aviation FOCA** Safety Division - Flight Operations

## ISTRUZIONI **Verificare le dichiarazioni (punto di accettazione merci)**

## **Passo 0 (se non ancora fatto):**

- Registrazione e accesso al portale di eGovernment del DATEC → [Come posso registrarmi e connettermi al portale eGovernment DATEC?](https://www.uvek.egov.swiss/it/faq/registrare)
- Registrarsi come azienda punto accettazione merci e ottenere ruolo servizio
	- → [Registrarsi come azienda punto accettazione merci e ottenere ruolo servizio](https://www.uvek.egov.swiss/deklaration-pruefen/Istruzioni_Registrarsi-come-azienda-PAM-e-ottenere-ruolo.pdf)

**Passo 1:** Nella pagina del catalogo dei servizi, nel servizio "Dichiarazione mittente merci pericolose", cliccare su "Visualizzare tutti i servizi"

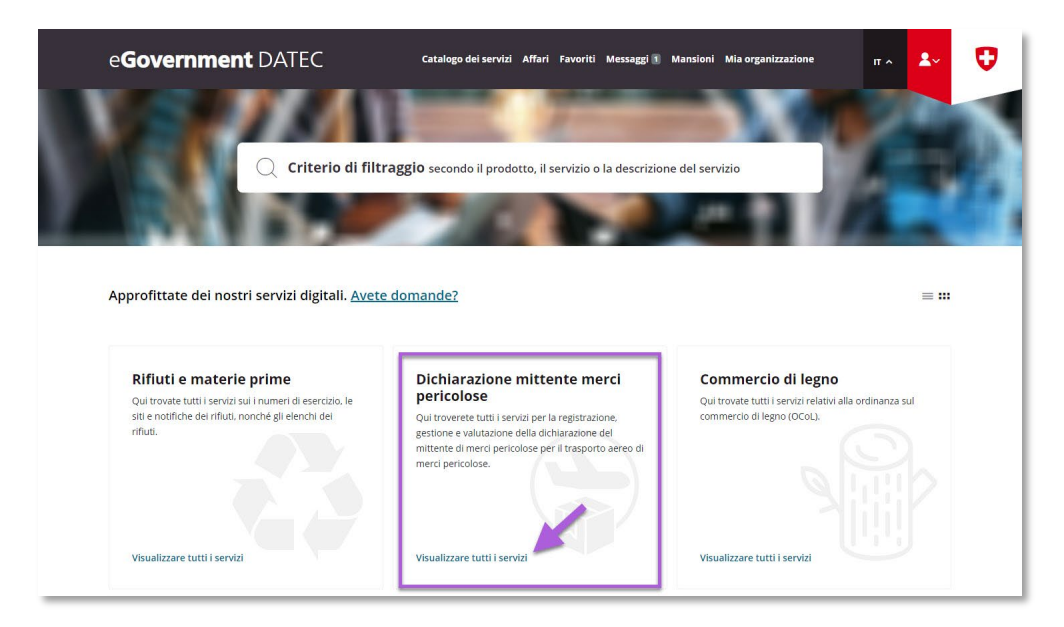

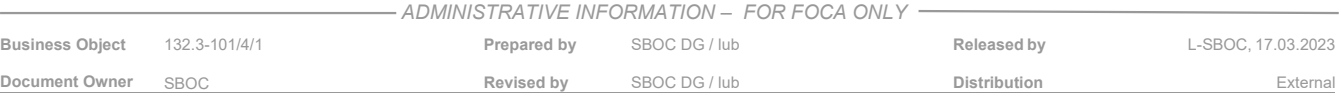

## **Passo 2:** Avviare il servizio «Verificare le dichiarazioni»

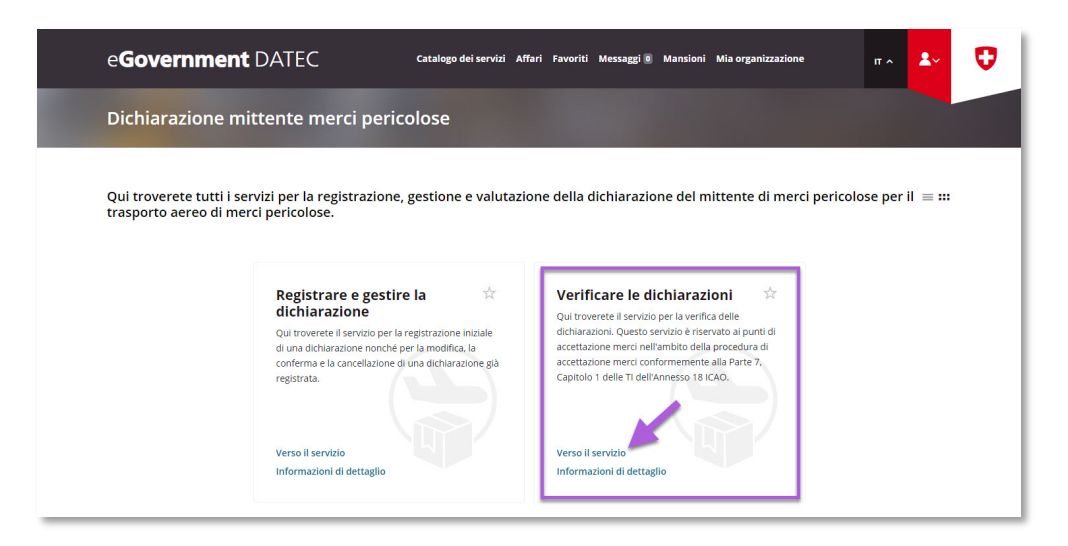

**Passo 3:** Ricerca l'organizzazione (= azienda soggetto a dichiarazione)

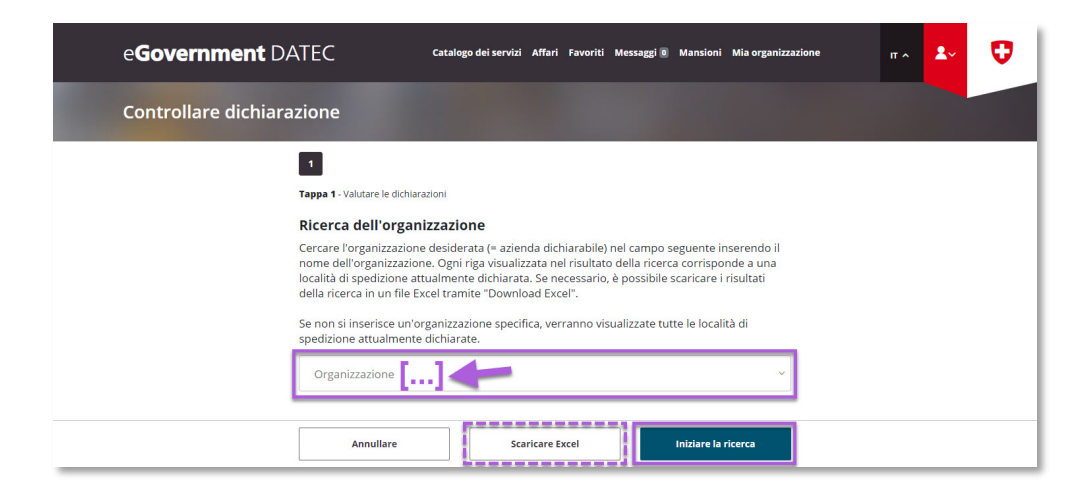